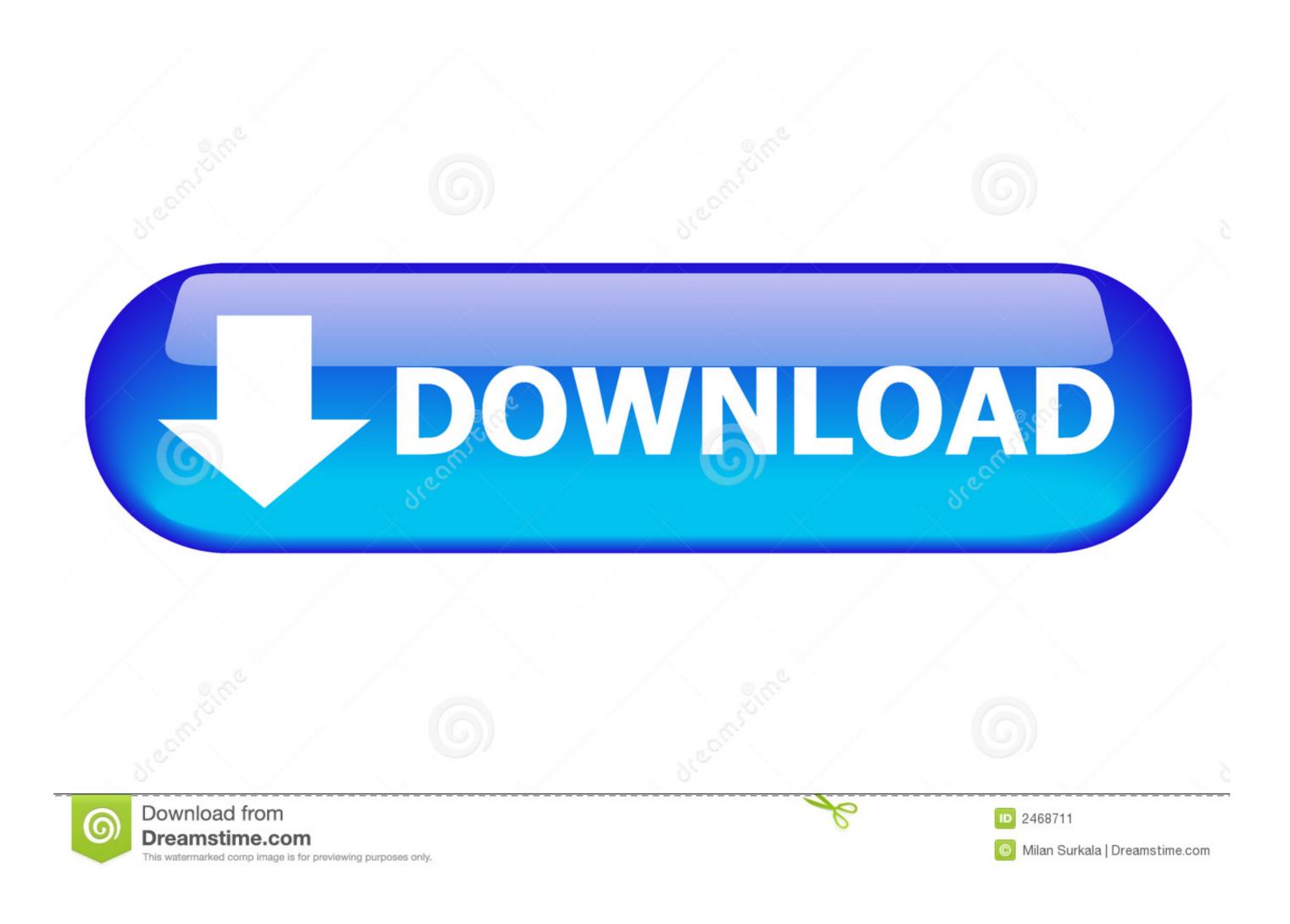

Instal Autocad 2007

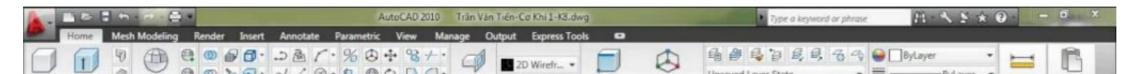

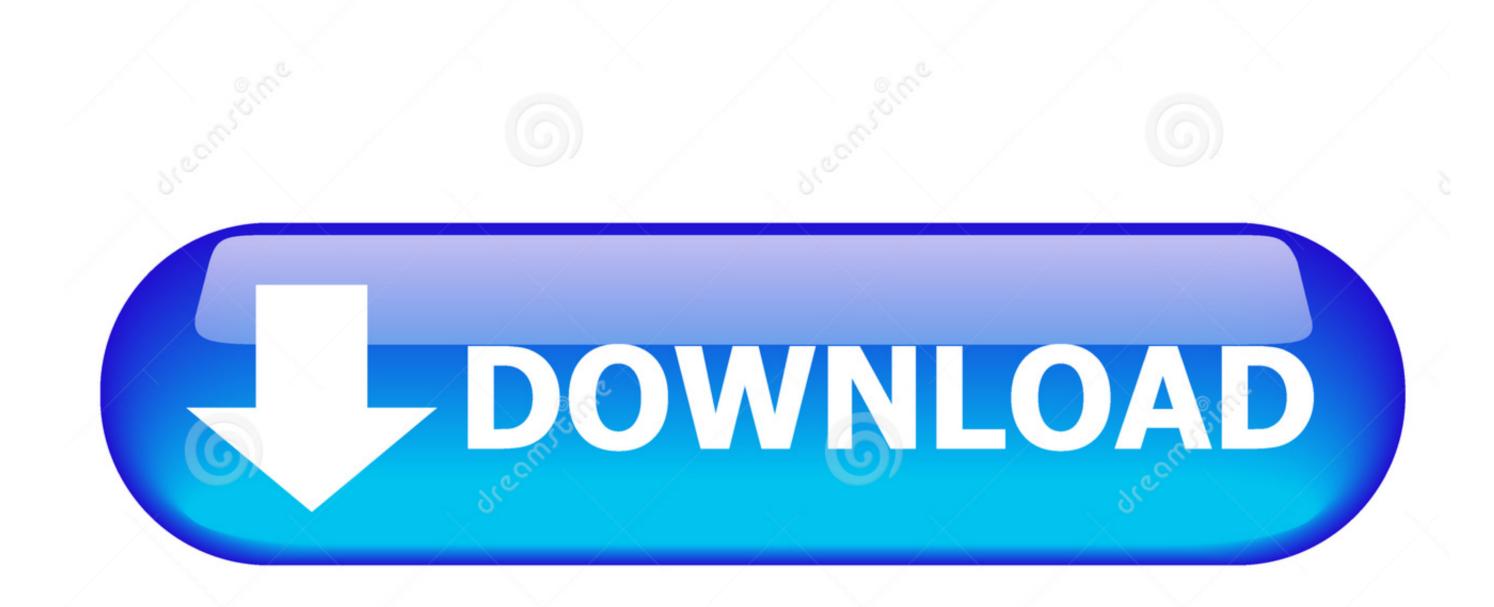

Instal Autocad 2007

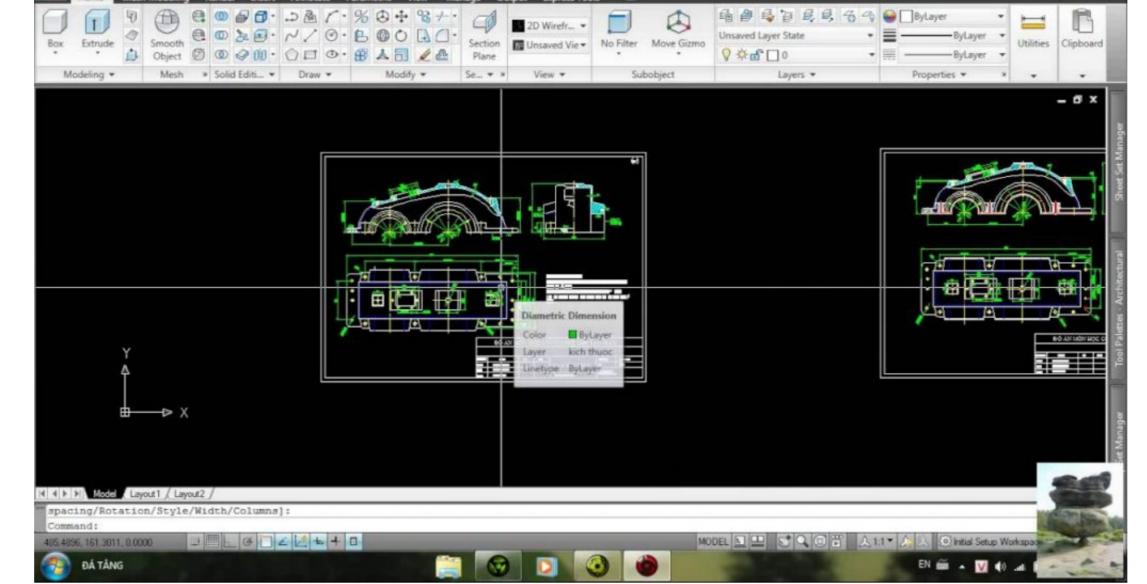

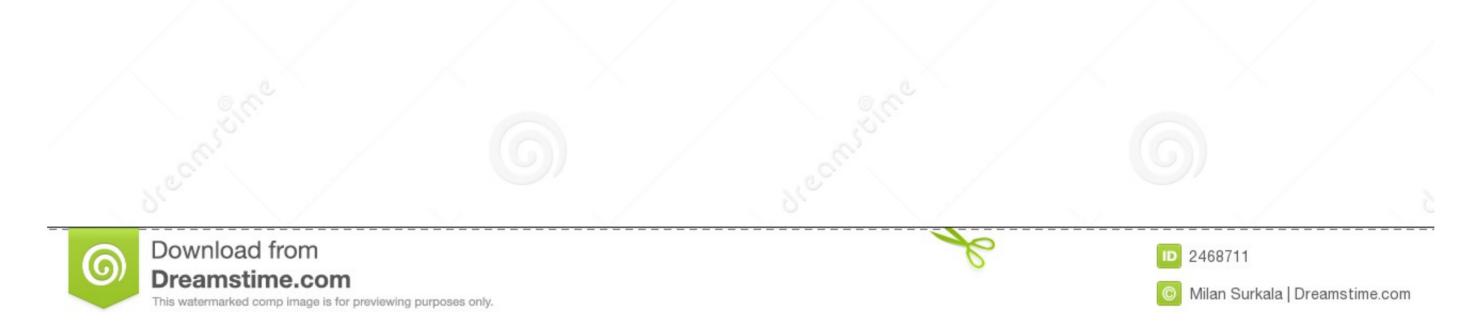

1/2

## Now you can run the autocad2007sp1 exe from Windows explorer and install normally.

Autocad 2007, Bagaimana Cara menginstal software autoCad 2007, Cara Instal AutoCad 2007, Software autocad, tentang autocad, tentang autocad, tentang autocad 2007 di windows: Halo sobat blogger.. Copy the autocad 2007, software autocad 2007, software autocad 2007, software autocad, tentang autocad, tentang autocad, tentang autocad, tentang autocad 2007, software autocad 2007, software autocad 2007, software autocad, tentang autocad, tentang auto

## instal autocad

instal autocad, instal autocad 2020, instal autocad 2007, instal autocad 2010, instal autocad 2013, instal autocad 2017, instal autocad 2014, instal autocad 2021, instal autocad 2016, instal autocad 2015

Mungkin bagi and a yang sering mengoprek gambar 2 dimensi dan 3 dimensi, pasti su.. Insert your AutoCAD 2007 CD click "Run Old Installer ".. Cara Instal Autocad 2007 di Windows 7 dan 10 Dengan Mudah Androblogger 2018-11-19T00:33:00-08:00 5.. Because there are so many issues, we created an App called the Longbow Converter to automatically smooth over installation and running issues for you.. Install Autocad 2007 On Windows 10 Jou can run into lots of problems.

## instal autocad 2007

Rights to install, access, or otherwise use Autodesk software and services (including free software.

## instal autocad 2013

Next install sp2 just below...Copy the autocad2007sp2 exe to folder path c:AutodeskspStart the Converter, select the 3rd tab, pick the c:AutodeskspStart the Longbow Converter hereStart the Longbow Converter toolInsert your AutoCAD 2007 Obtain your Purchased copy of the Longbow Converter hereStart the Longbow Converter hereStart the Converter hereStart the Converter hereStart the Longbow Converter hereStart the Longbow Converter hereStart the Longbow Converter hereStart the Converting here hereStart the Converting here hereStart the Conv

2/2